## ПРОГРАММЫ АВТОМАТИЗАЦИИ РАЗРАБОТКИ WEB-СТРАНИЦ

Выполнила: Студентка 1 курса группы ПИ-124 Факультета «Экономики и управления» Воровина Александра Сергеевна

## WEB-СТРАНИЦА

Web-страница - файл, хранящийся на сервере и используемый Web-сервером для показа на браузере клиента

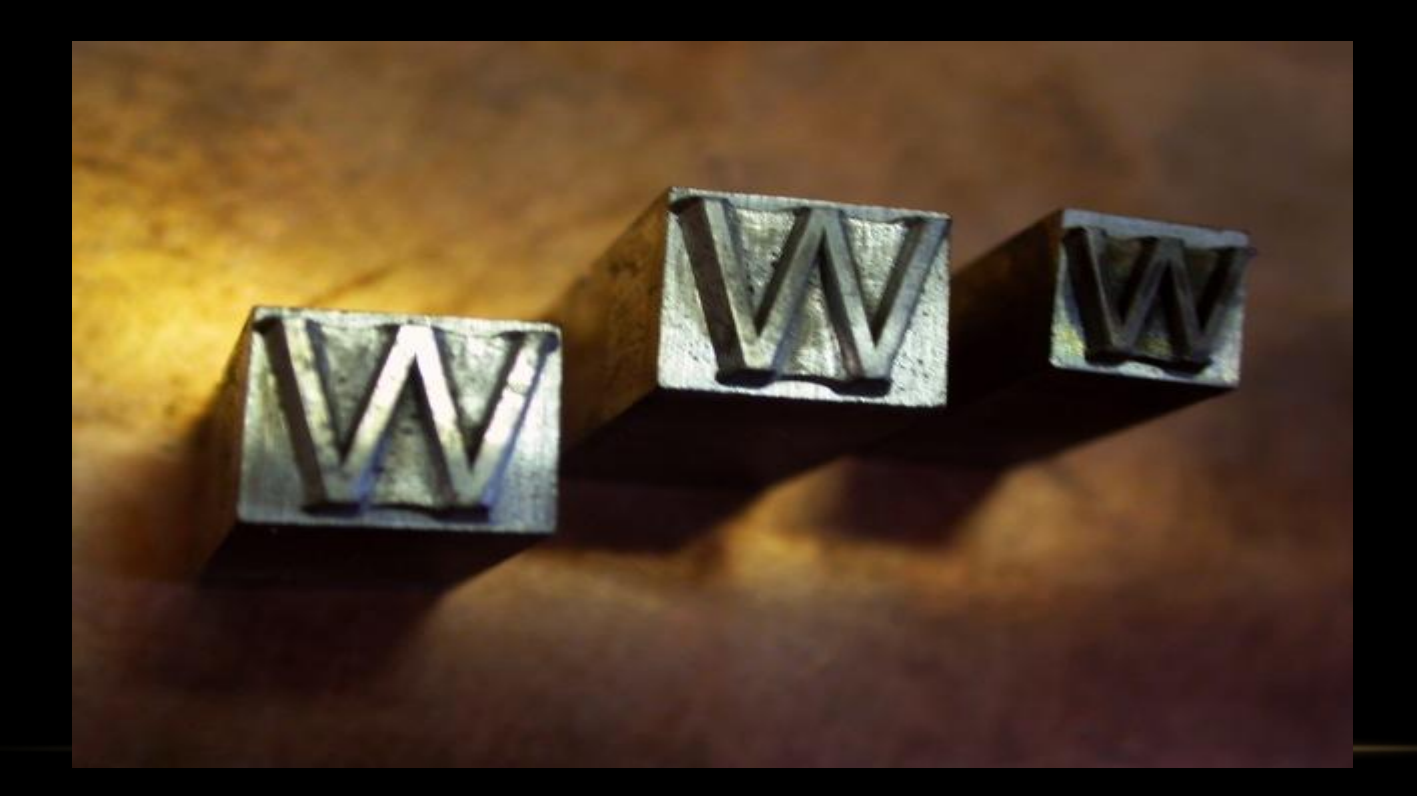

HTML (от англ. HyperText Markup Language — «язык гипертекстовой разметки») — стандартный язык разметки документов во Всемирной паутине.

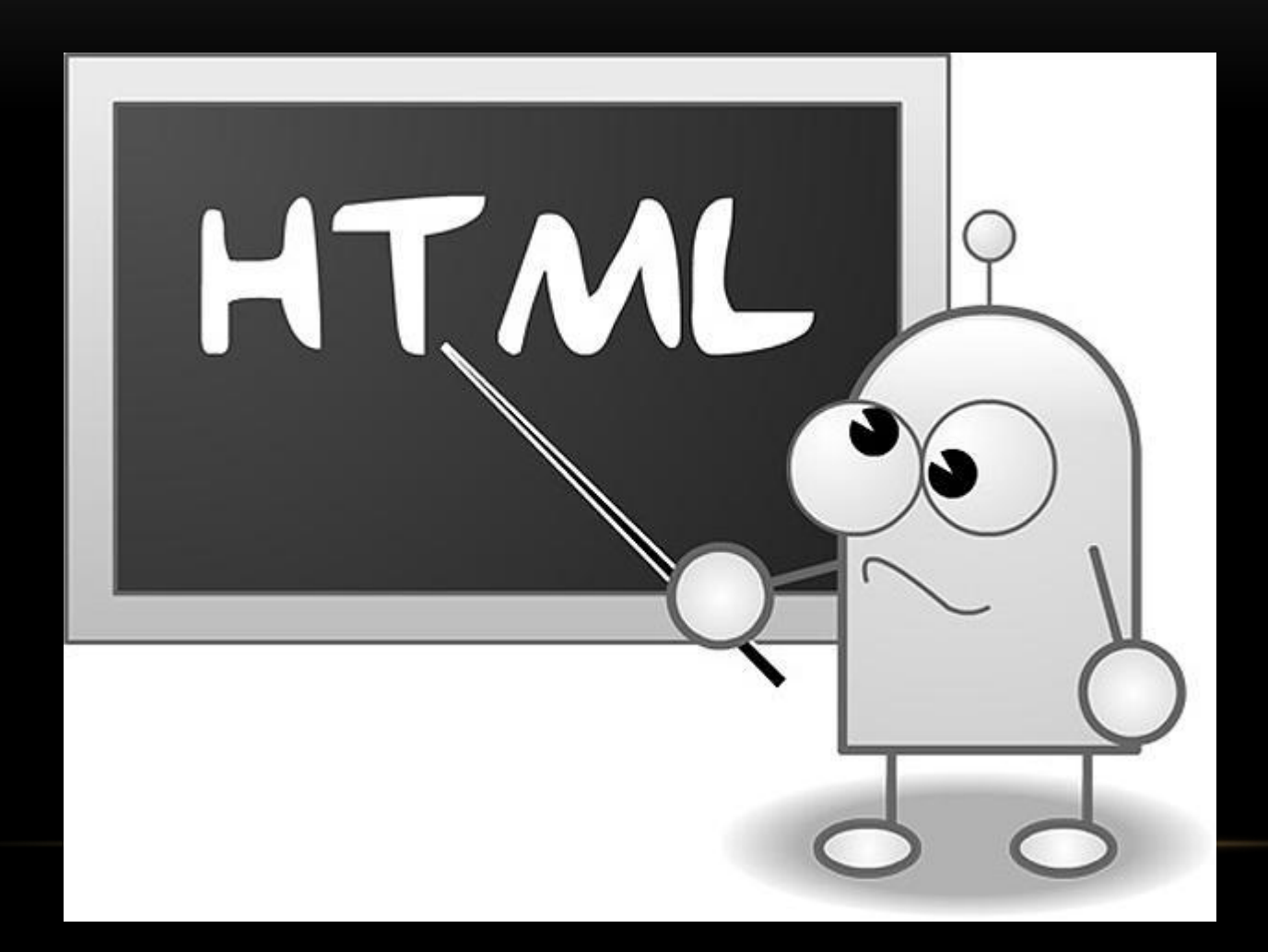

#### ПРОГРАММНЫЕ СРЕДСТВА, ПРЕДНАЗНАЧЕННЫЕ ДЛЯ РАЗРАБОТКИ WEB-САЙТОВ

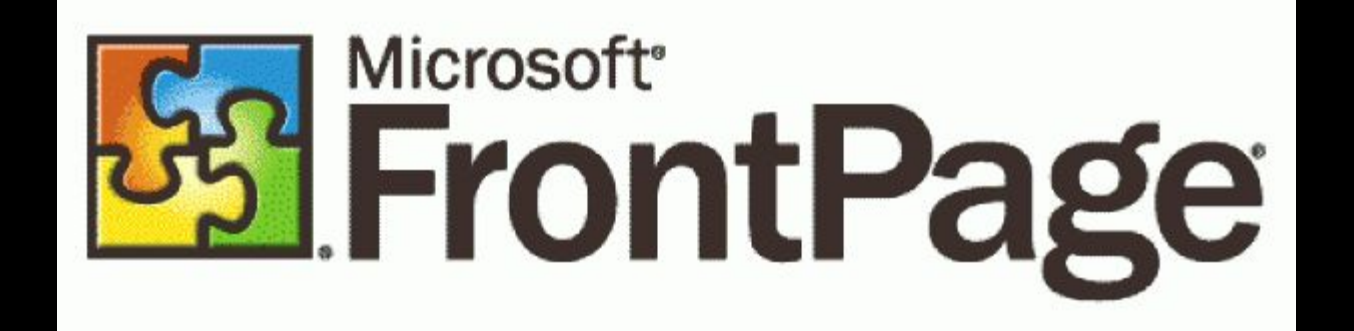

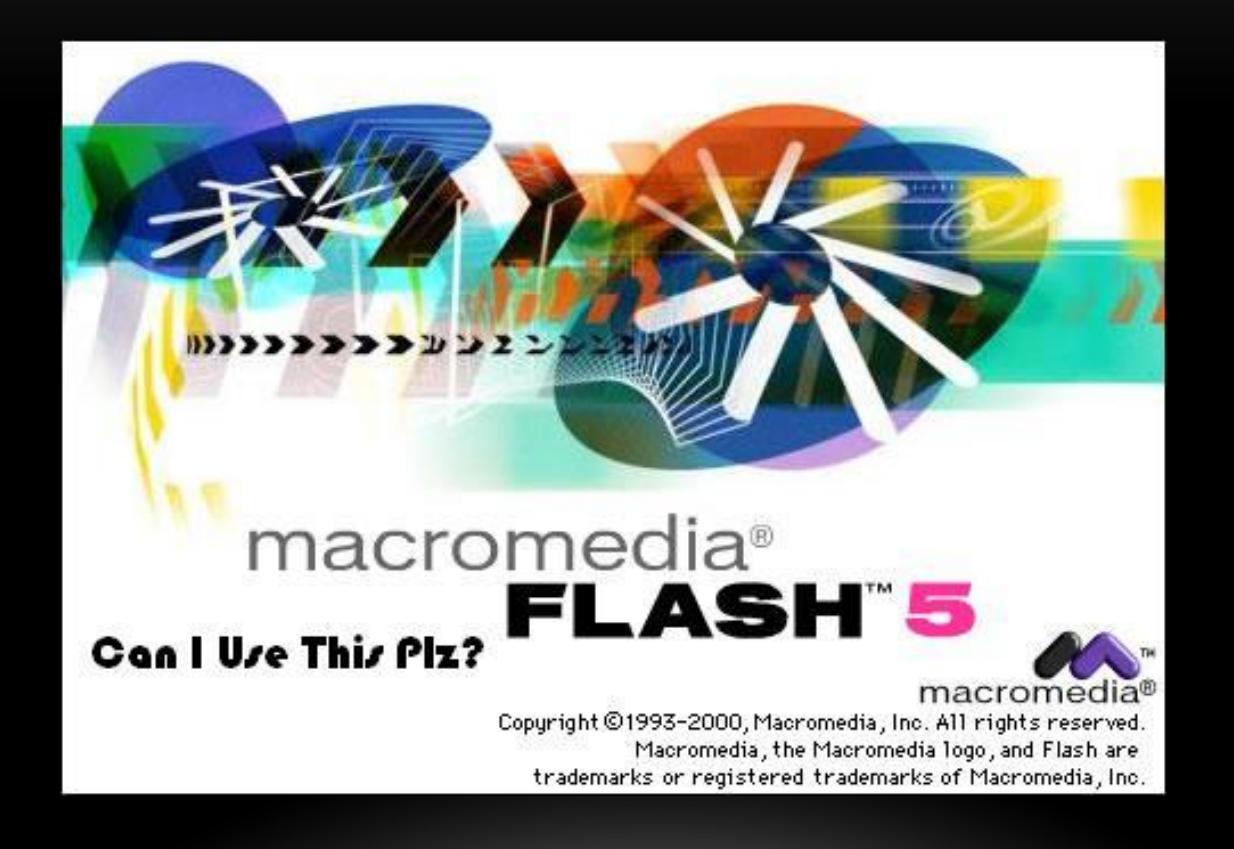

# $0000000$ macromedia<sup>®</sup> DIRECTOR®<br>SHOCKWAVE®<br>STUDIO macromedia®  $8.0$

 $\frac{1}{2} \sum_{i=1}^n \frac{1}{2} \frac{1}{2} \$ Allan Princ, Calif. ာင္းမွာ စစ္အေနနဲ 数字字

Copyright @1984-2000 Macromedia, Inc. All rights reserved. Macromedia, the Macromedia logo, Shockwave, and Director are trademarks or registered trademarks of Macromedia, Inc.

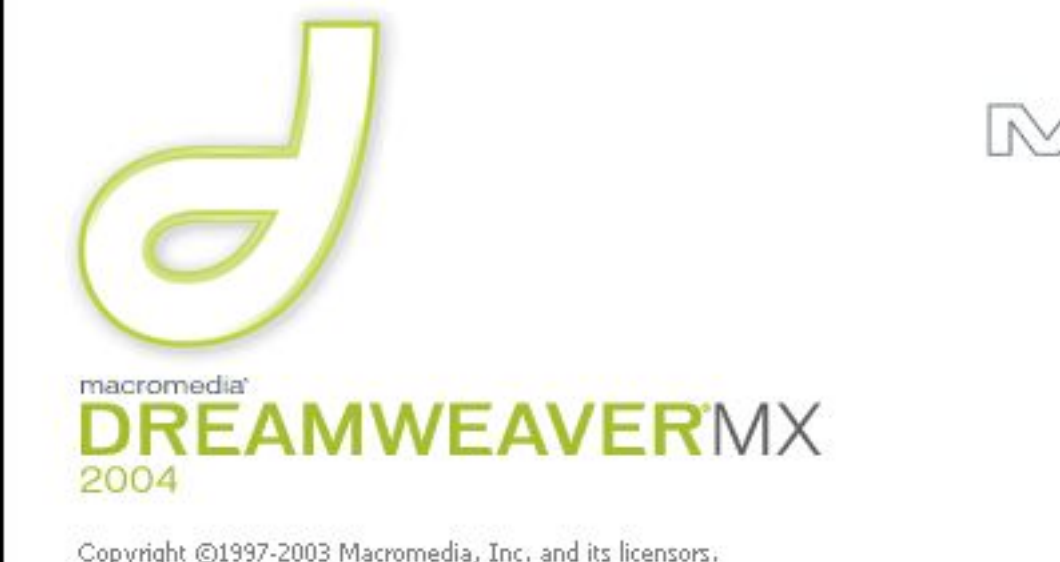

Copyright ©1997-2003 Macromedia, Inc. and its licensors.<br>All rights reserved. Macromedia, the Macromedia logo, and<br>Dreamweaver are trademarks or registered trademarks of<br>Macromedia, Inc. in the United States and/or other c

Version 7.0

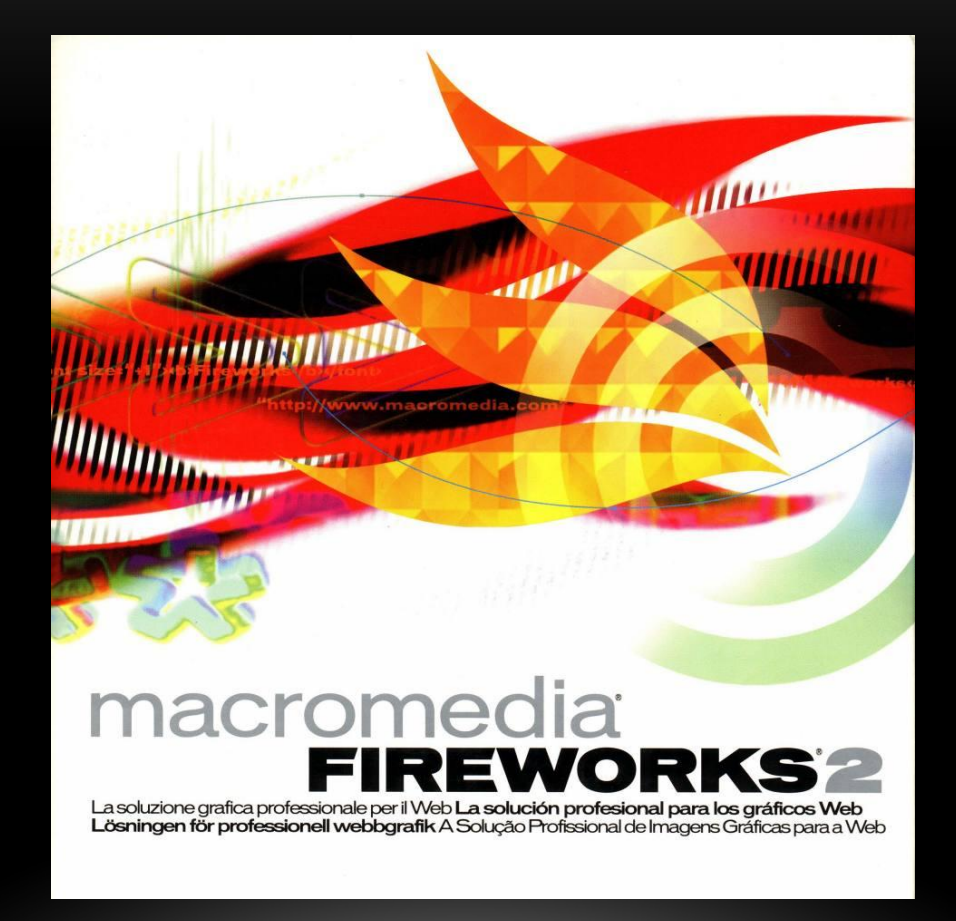

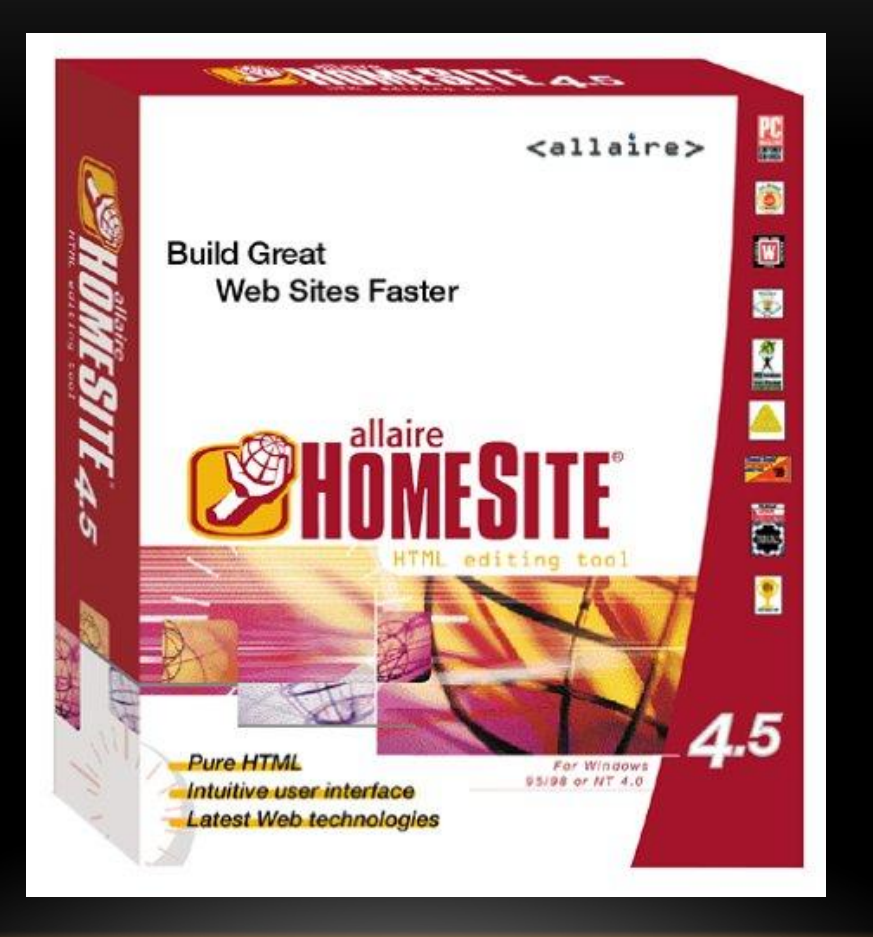

# macromedia<sup>®</sup><br> **DREAMWEAVER**

Initialisiert Serververhalten... Version 4.0<br>手術が発動し、<br>平和機能 2010年 经联合条件 macromedia<sup>'</sup><br>what the web can be."

Copyright @ 1997-2000 Macromedia, Inc. All rights reserved. Macromedia, the Macromedia logo, Dreamweaver and UltraDev are trademarks or registered trademarks of Macromedia, Inc.

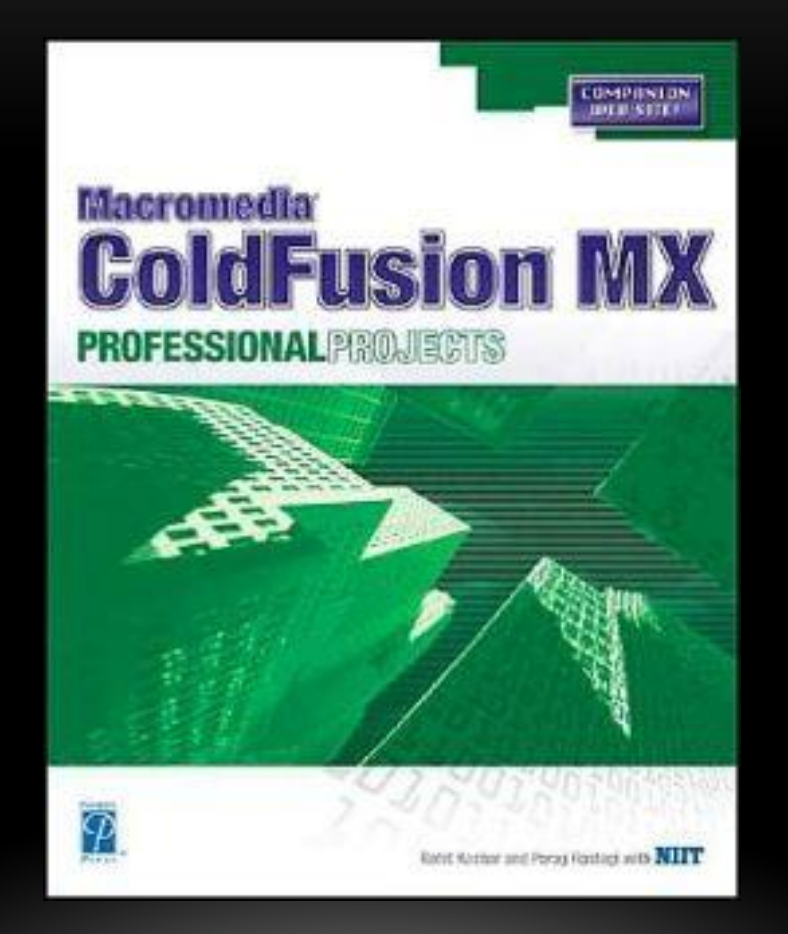

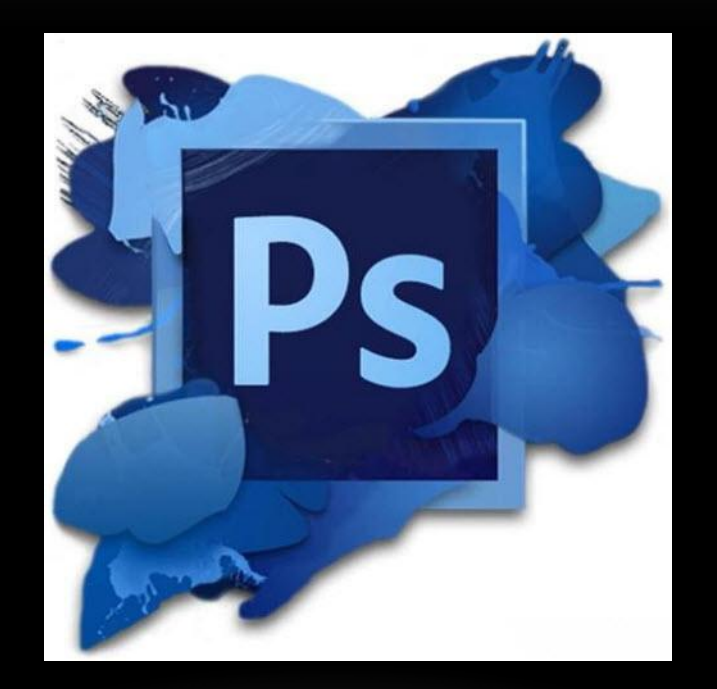

### ПРОГРАММА - КОНСТРУКТОР САЙТОВ WEB PAGE MAKER

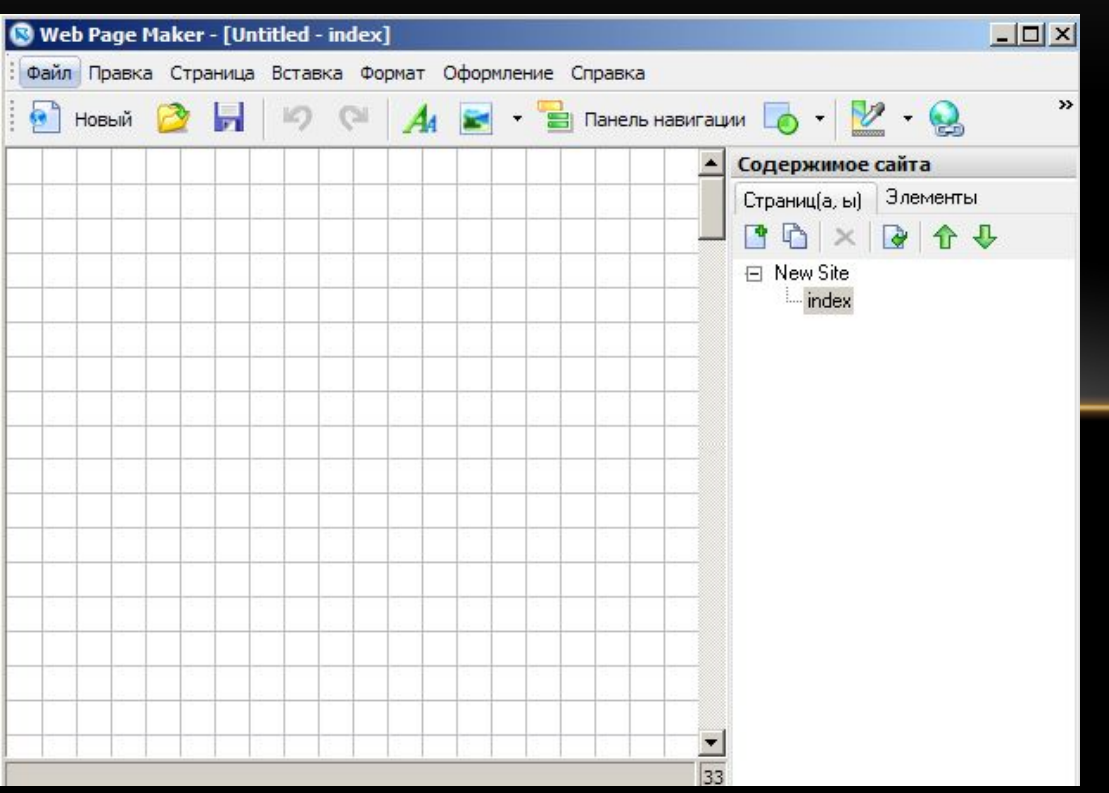

Скриншот интерфейса портативной версии данной программы.

Левая часть (которая в клеточку) - это и есть наше рабочее поле, а правая часть нам понадобится для управления созданными страницами.

На время работы над текущей страницей панель управления (называется она "Содержимое сайта"), можно убрать, для этого нажмите клавишу F8 на клавиатуре. Чтобы восстановить отображение панели управления , воспользуйтесь той же клавишей F8.

На панели управления есть две вкладки "Страницы" и "Элементы".

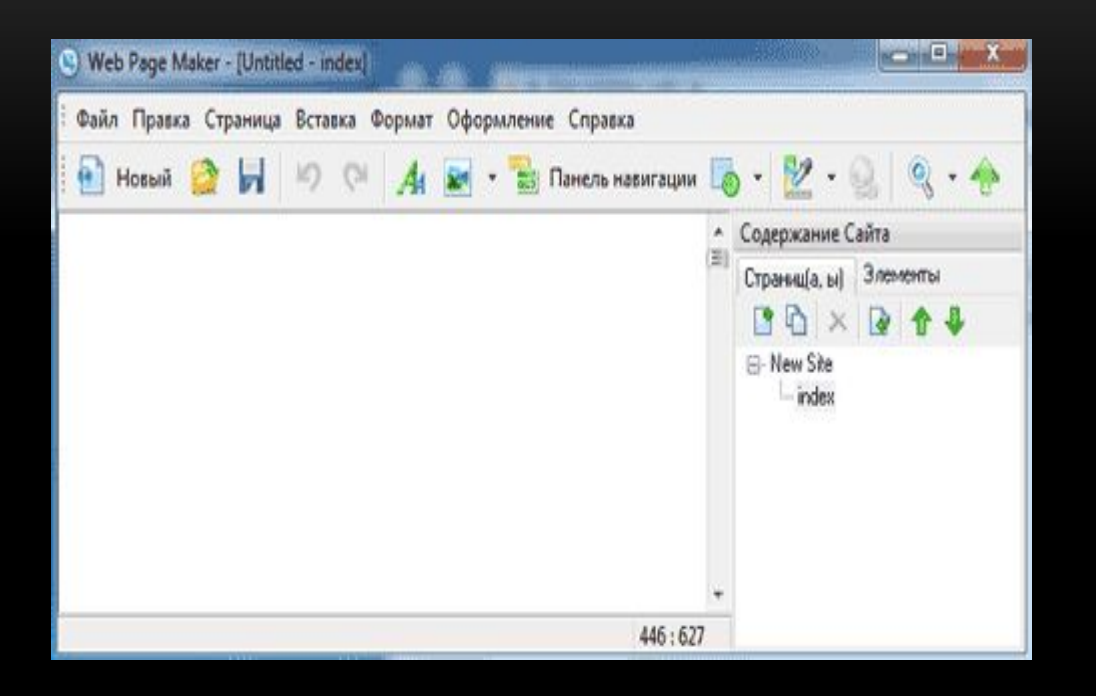

1. Файл. Здесь Вы можете создать новый сайт или открыть уже существующий. Сохранять Ваши веб страницы, экспортировать, публиковать, печатать и т. п.

2. Правка. Копировать, вырезать, вставить…. В общем, стандартные команды правки различных редакторов.

3. Страница. Здесь Вы можете управлять веб страницами (создавать, удалять, клонировать и т.п.).

4. Вставка. Самая основная вкладка, которая наиболее часто используется при создании веб страниц в программе Web Page Maker. Здесь Вы можете вставлять любые доступные объекты на создаваемый сайт. Доступных объектов действительно немало.

5. Формат. Стандартная вкладка, позволяющая настраивать свойства создаваемых веб страниц.

6. Оформление. Здесь Вы встретите команды группировки и выравнивания.

7. Справка. Эта вкладка комментариев не требует.

Над рабочим пространством Web Page Maker расположена панель быстрого доступа, где собраны основные команды программы.

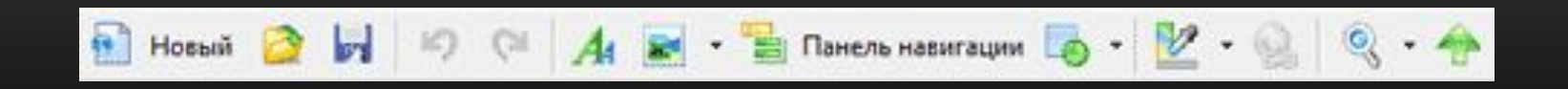

Над рабочим пространством Web Page Maker расположена панель быстрого доступа, где собраны основные команды программы.

Панель быстрого доступа Web Page Maker

Самой полезной функцией в этой панели является возможность просмотра создаваемых веб страниц непосредственно в браузере, который используется в Вашей системе по умолчанию. Воспользоваться данной функцией Вы можете в любое время в процессе создания веб страницы.

# **Спасибо за внимание**